# **Excel & Business Math Video/Class Project #06**

Formula Elements and Formula Tips For Business Math (17 Examples)

# **Topics**

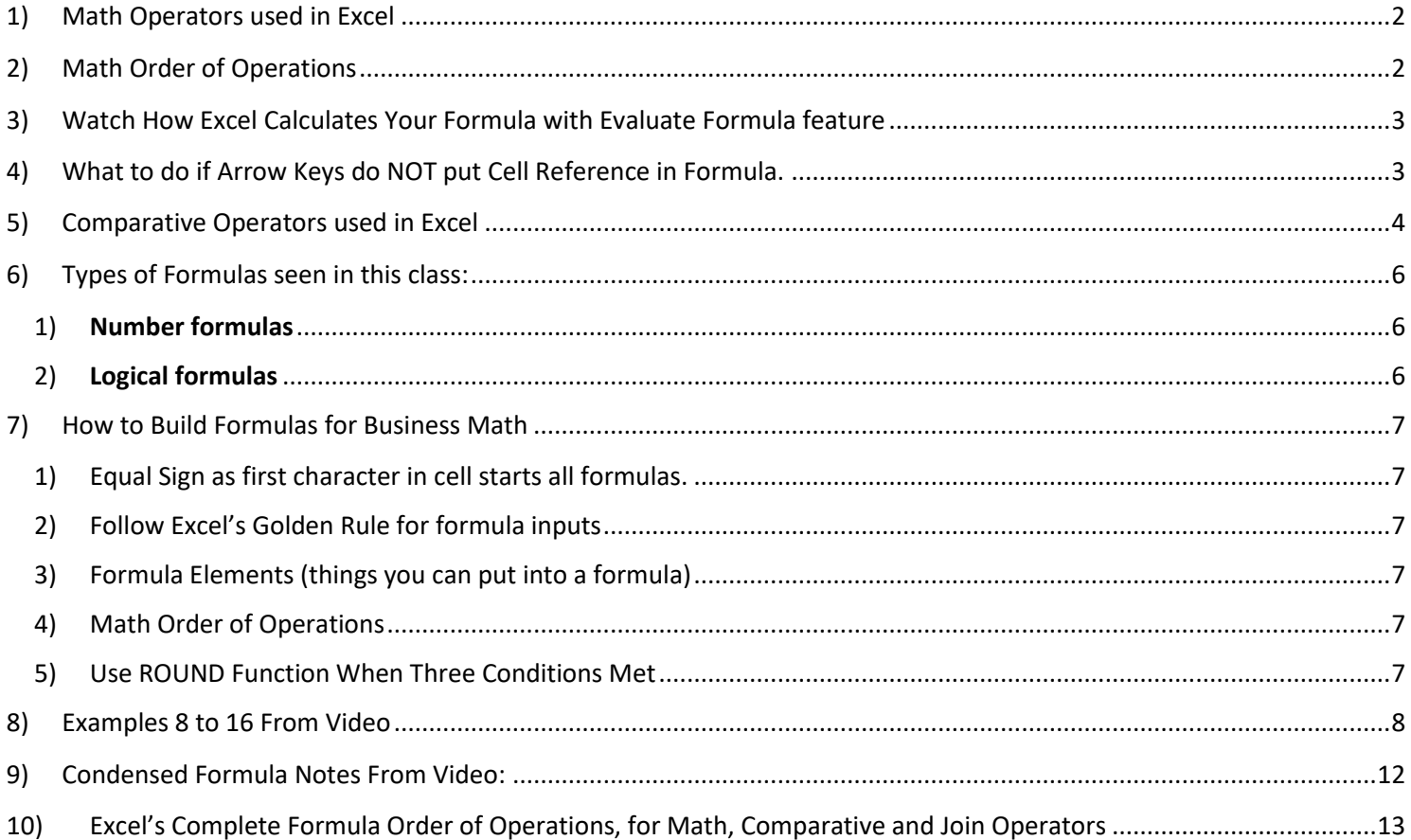

# <span id="page-1-0"></span>**1) Math Operators used in Excel**

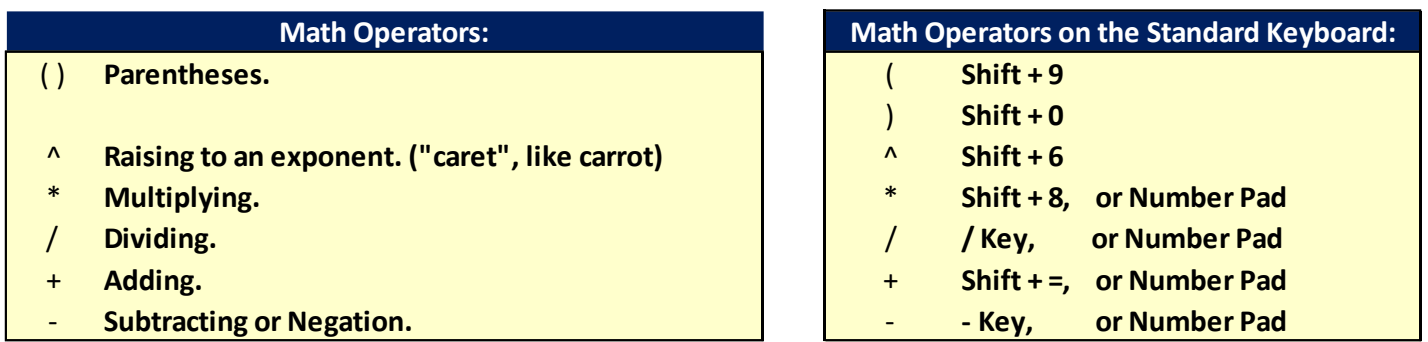

# <span id="page-1-1"></span>**2) Math Order of Operations**

i. When using more than one math operator in a formula you must evaluate the math operators in this order:

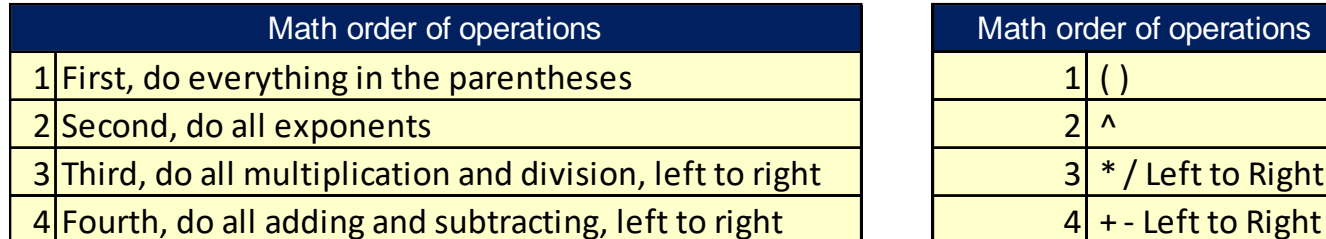

# **By Hand Examples: Excel Examples:**

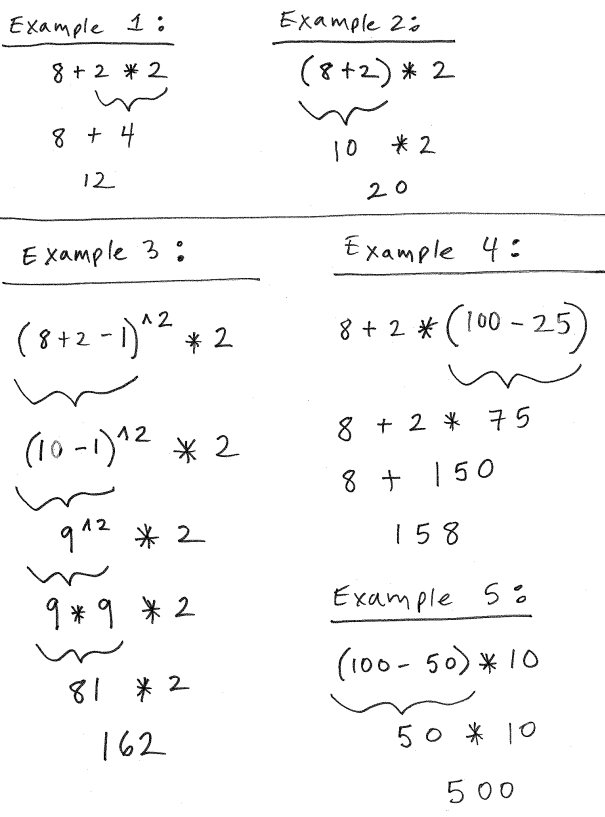

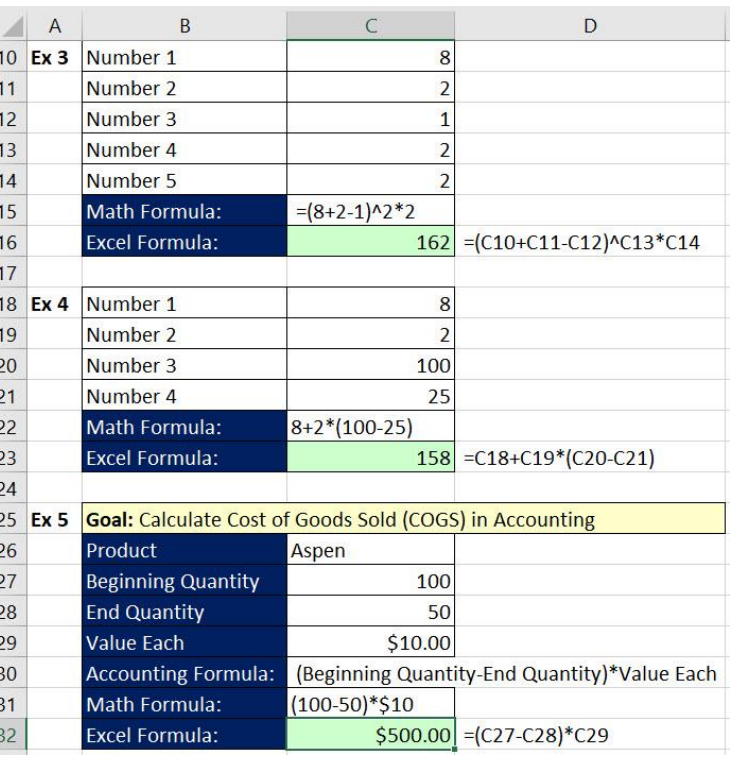

 $3$  \* / Left to Right

- <span id="page-2-0"></span>i. If we want to see how Excel evaluates or calculates our formula one step at a time, we can use the Evaluate Formula feature in Excel.
- ii. Here are the steps to evaluate your formula:
	- 1. Select cell with formula
	- 2. In the Formula Ribbon Tab, go to the Formula Auditing group, then click on the Evaluate Formula button
	- 3. Then use the Evaluate button or the Enter key to step through and watch Excel calculate your formula one step at a time.

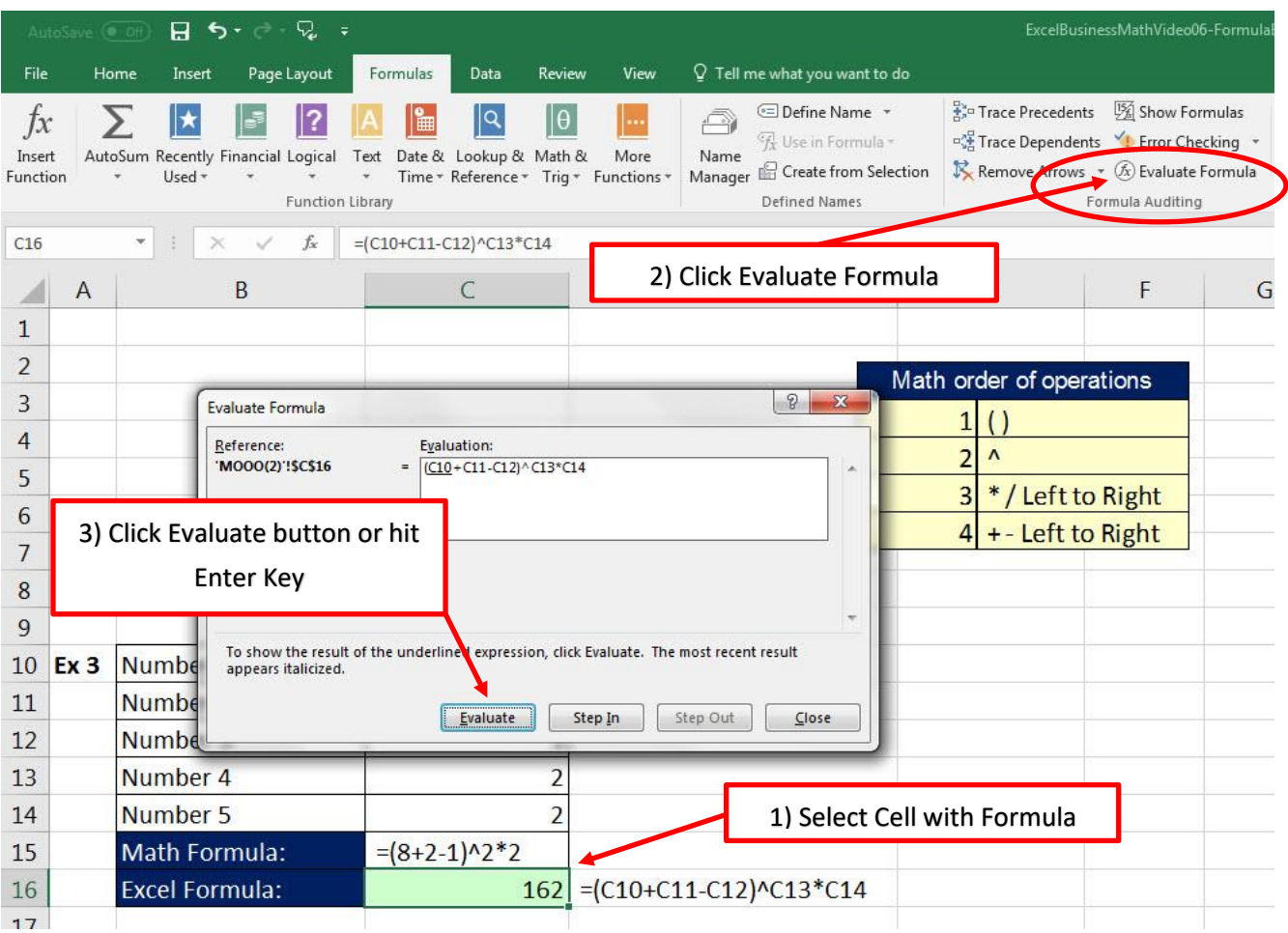

#### <span id="page-2-1"></span>**4) What to do if Arrow Keys do NOT put Cell Reference in Formula.**

- i. Note about Arrow Keys for putting Cell References into formulas: : If you try to use the arrow keys to put a Cell Reference in the formula and it does not work, hit F2 key to toggle it back to "Enter" mode as seen on the left side of the Status Bar.
	- 1. Enter means you can use Arrow Keys to get a Cell Reference
	- 2. Point means that you are currently using the Arrow Keys to get a Cell Reference
	- 3. Edit means Arrow Keys will move Left to Right in the Formula itself.
- <span id="page-3-0"></span>i. When we use comparative operators, the formula (or formula element) will deliver a TRUE or FALSE and is considered a Logical Formula.
- ii. The following table show the different Comparative Operators in Excel:
- $=$ **Equal**: are two things equal?
- <> **Not**: are two things not equal? Type less than symbol, then greater than symbol.
- > **Greater than**: is the thing on the left greater than the thing on the right?
- >= **Greater than or equal to**: is the thing on the left greater than or equal to the thing on the right?
- $\leq$ **Less than**: is the thing on the left less than the thing on the right?
- <= **Less than or equal to**: is the thing on the left less than or equal to the thing on the right?

#### **By Hand Examples:**

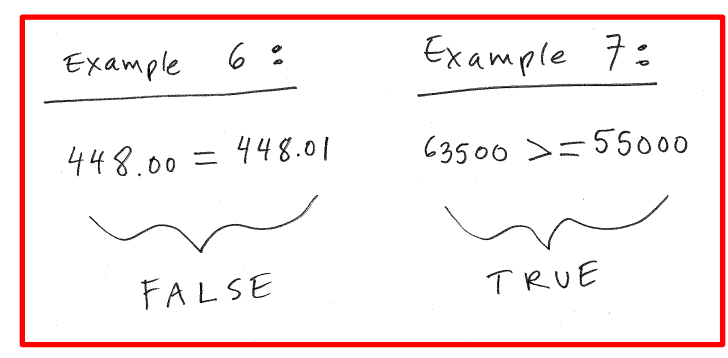

#### **Excel Examples:**

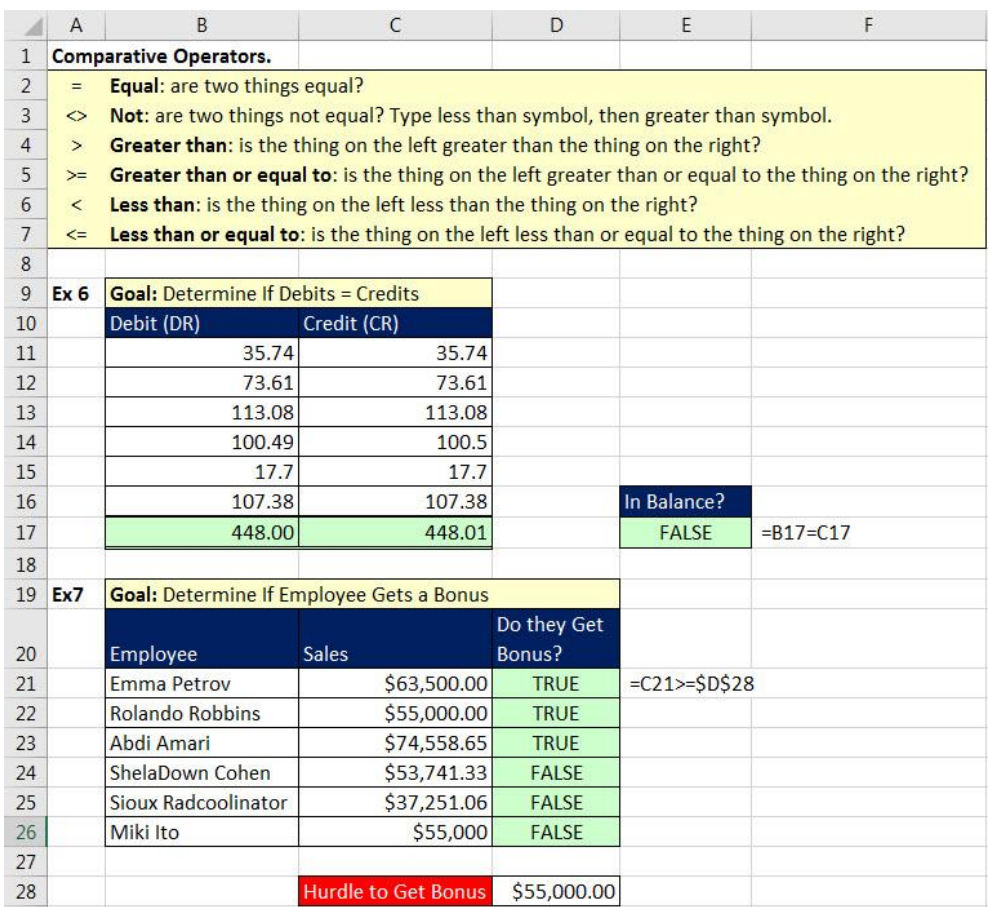

iii. For each Comparative Operator there are many ways to phrase the operator. This means that you can articulate a particular comparative operator in various ways. Below list a list of different phrases that may be used for each operator:

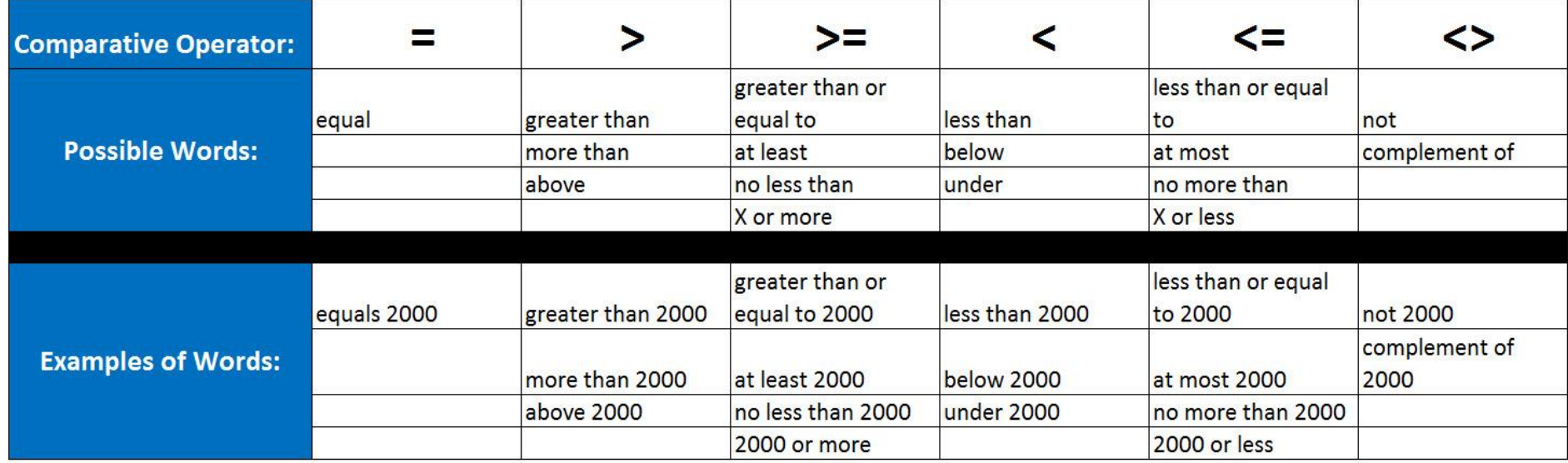

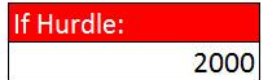

#### <span id="page-5-0"></span>**6) Types of Formulas seen in this class:**

<span id="page-5-1"></span>1) **Number formulas** deliver a single number answers such as a tax deduction or a monthly insurance expense.

Example:

Example:

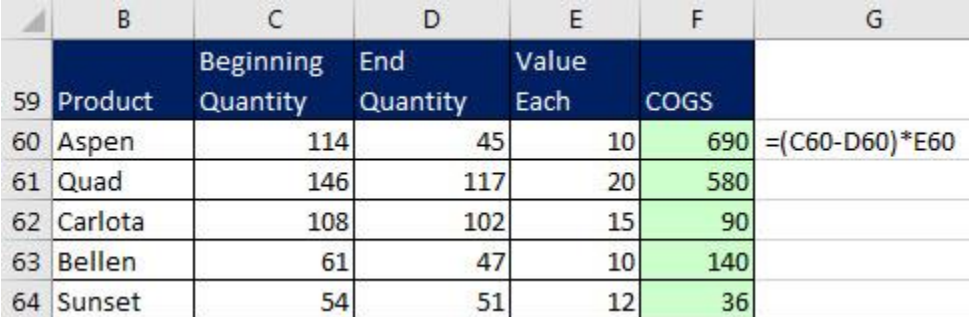

- <span id="page-5-2"></span>2) **Logical formulas** (Boolean Formulas) deliver a TRUE or FALSE.
	- i. When we use comparative operators, the formula (or formula element) will deliver a TRUE or FALSE.

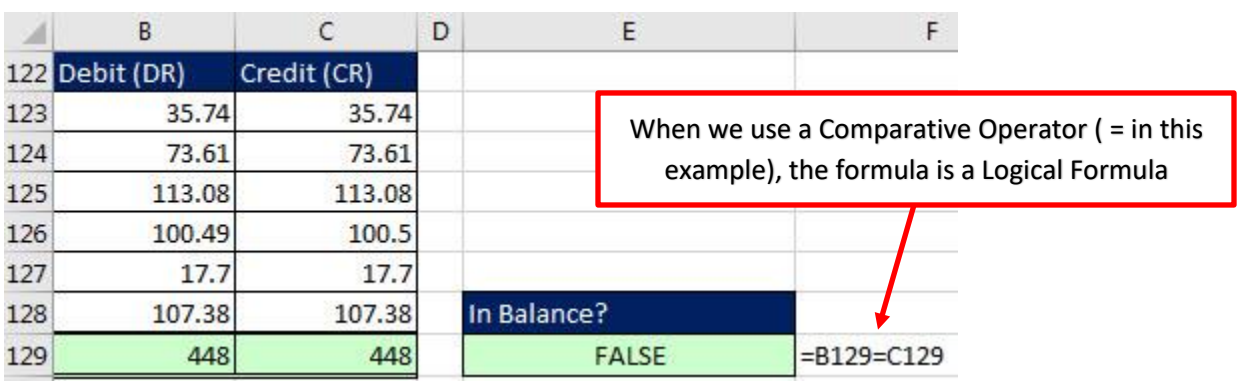

- 3) Other Types of formulas in Excel that are not seen in this class (but are seen in other classes I teach at Highline):
	- i. Text Formulas
	- ii. Array Formulas
	- iii. DAX Formulas
	- iv. Power Query Formulas

### <span id="page-6-0"></span>**7) How to Build Formulas for Business Math**

- <span id="page-6-1"></span>1) Equal Sign as first character in cell starts all formulas.
- <span id="page-6-2"></span>2) Follow Excel's Golden Rule for formula inputs
	- i. If a formula input can change, put it into a cell and refer to it in the formula with a cell reference.
	- ii. If a formula input will not change, you can type it into a formula (like 12 months in a year or 7 days in a week). Typing a Formula Input into a formula is called "Hard Coding" Formula Input into formula.
	- iii. Always label your formula inputs so that the formula input can be clearly understood by any user of the Excel spreadsheet solution.
- <span id="page-6-3"></span>3) Formula Elements (things you can put into a formula):
	- i. Equal Sign to Start Formula
	- ii. Cell References:
		- 1. Relative Cell References, like: A1 or A1:A10
		- 2. Absolute Cell References, like: \$A\$1 or \$A\$1:\$A\$10
	- iii. Math operators:  $-$ ,  $+$ ,  $?$ ,  $*$ ,  $\wedge$ , and ()
	- iv. Numbers (if they won't change)
	- v. Built-in Functions, like SUM or ROUND
	- vi. Comparative operators,  $>$ ,  $<$ ,  $>$ =,  $<$ =,  $=$ ,  $<$ >
- <span id="page-6-4"></span>4) Math Order of Operations:
	- i. When using more than one math operator, this is the order in which Excel will calculate the operations:
		- 1. Operations inside Parenthesis
		- 2. Exponents
		- 3. Multiplication & Division, Left To Right
		- 4. Adding & Subtracting, Left To Right
- <span id="page-6-5"></span>5) Use ROUND Function When Three Conditions Met:
	- i. You are required to round, like with Money.
	- ii. You have extraneous decimals, like past the penny position.
	- iii. You will use formula result in a subsequent formula.
- 6) SUM Function hints:
	- i. Use SUM Function rather than many plus symbols.
		- 1. It is faster.
		- 2. If you insert a row in between the start and end cell in the range, SUM will update.
		- 3. YES: =SUM(D128:D137)
		- 4. NO: =C128+C129+C130+C131+C132+C133+C134+C135+C136+C137
	- ii. Do not wrap SUM Function around a calculation when the SUM Function is not necessary:
		- 1. It is adds unnecessary complication to the formula: Formula is harder to read and internally it takes Excel longer to calculate
		- 2. YES: =D146/12 NO: =SUM(C146/12)

# **8) Examples 8 to 16 From Video**

<span id="page-7-0"></span>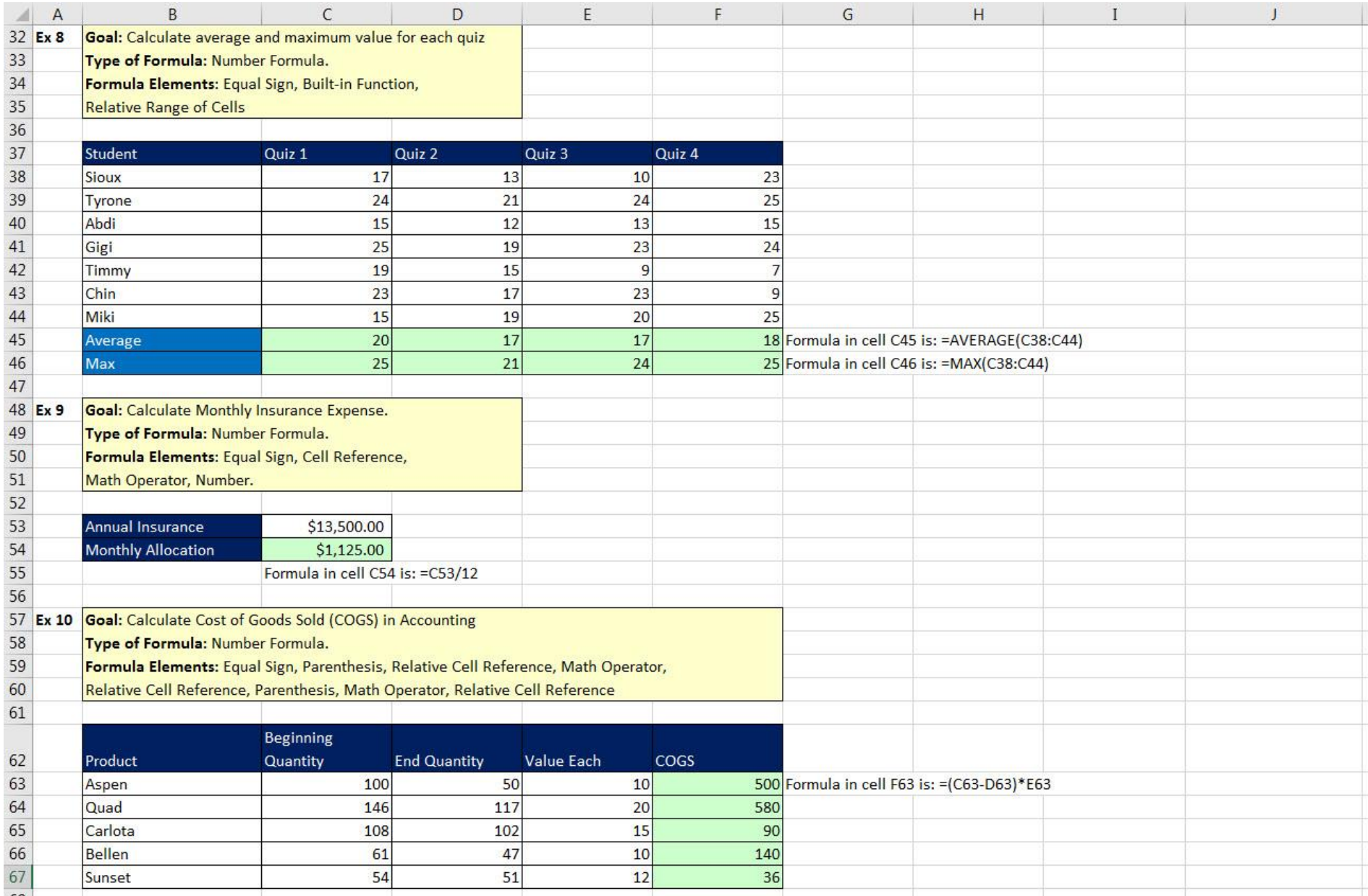

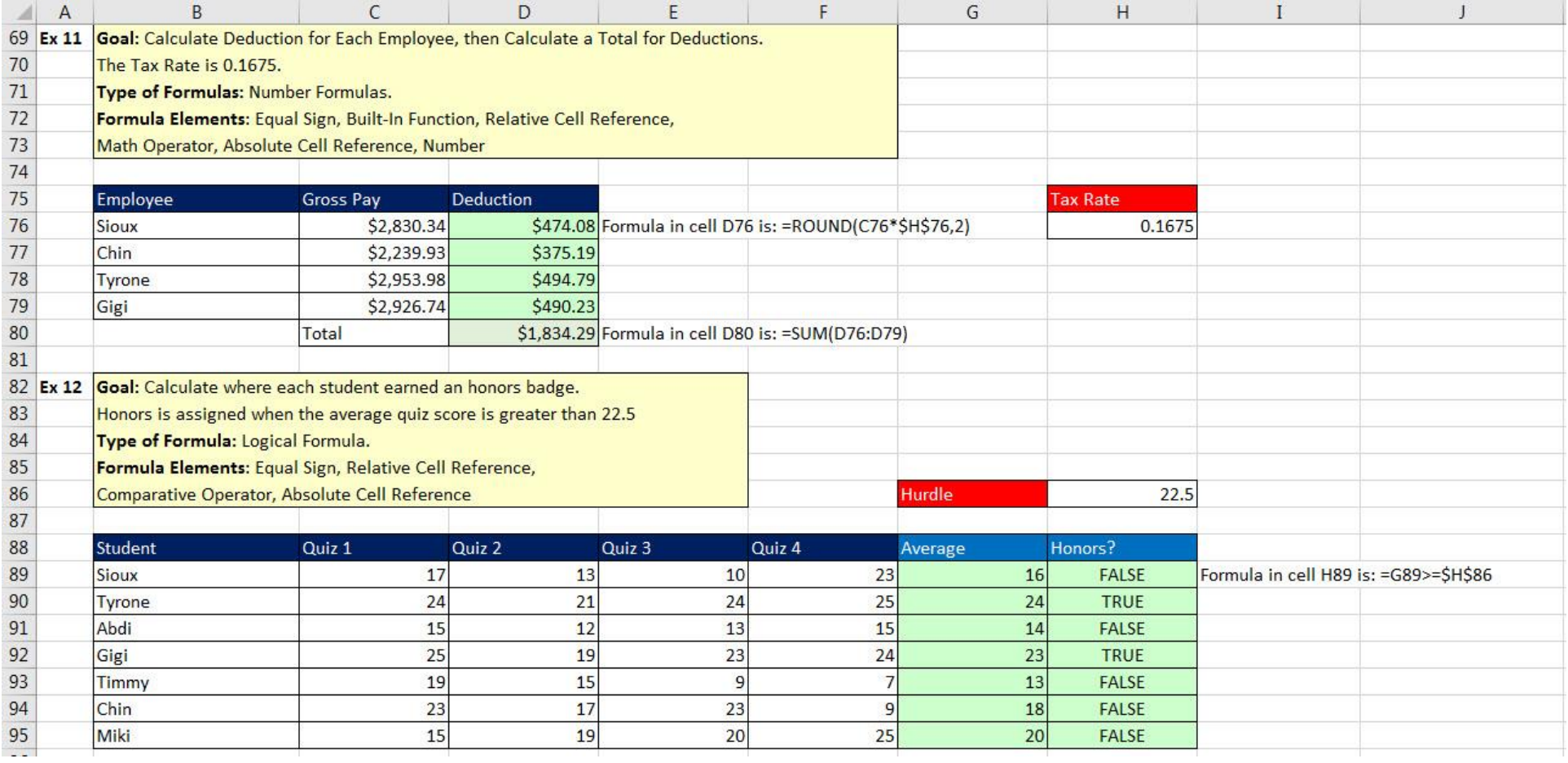

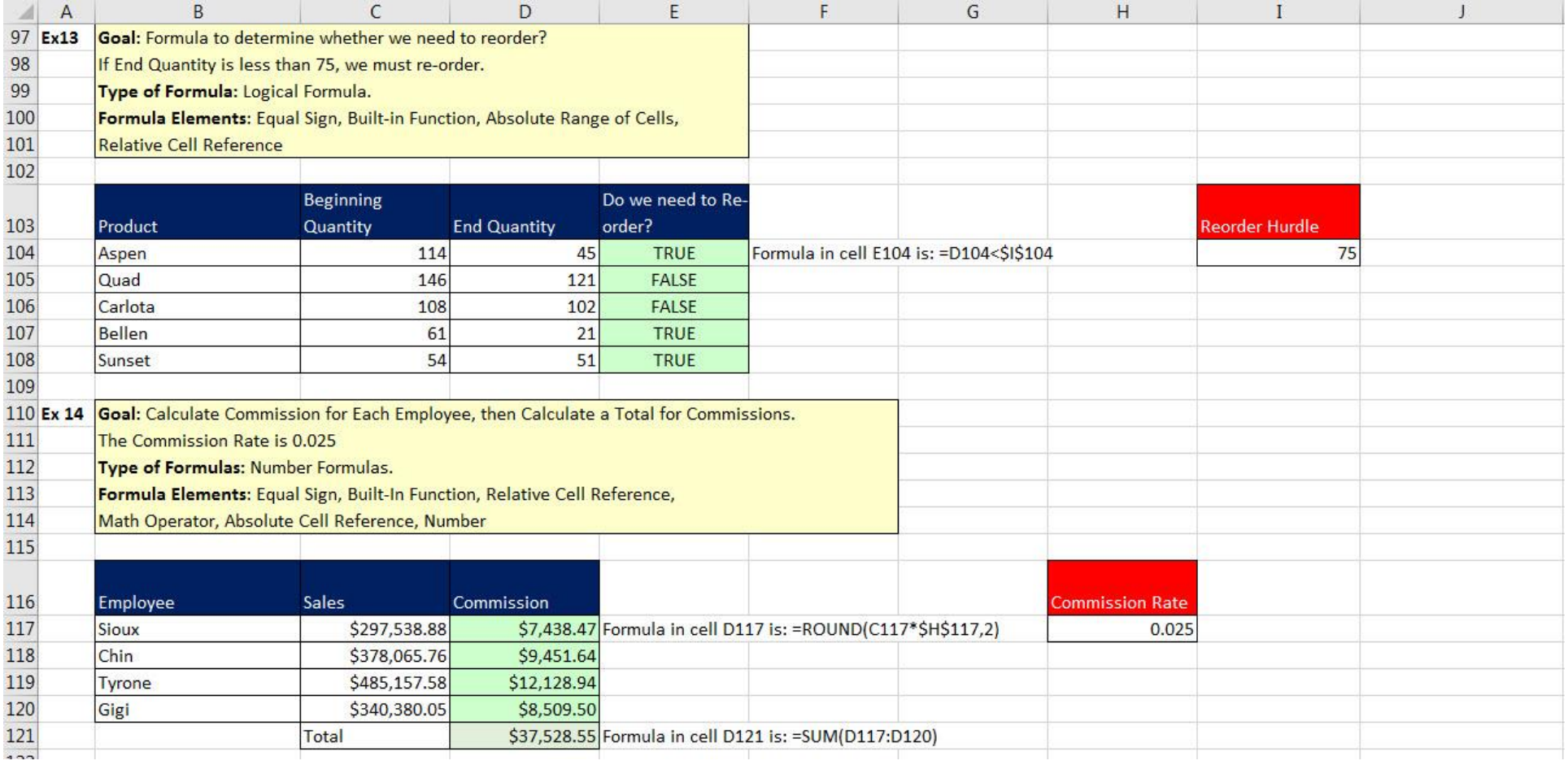

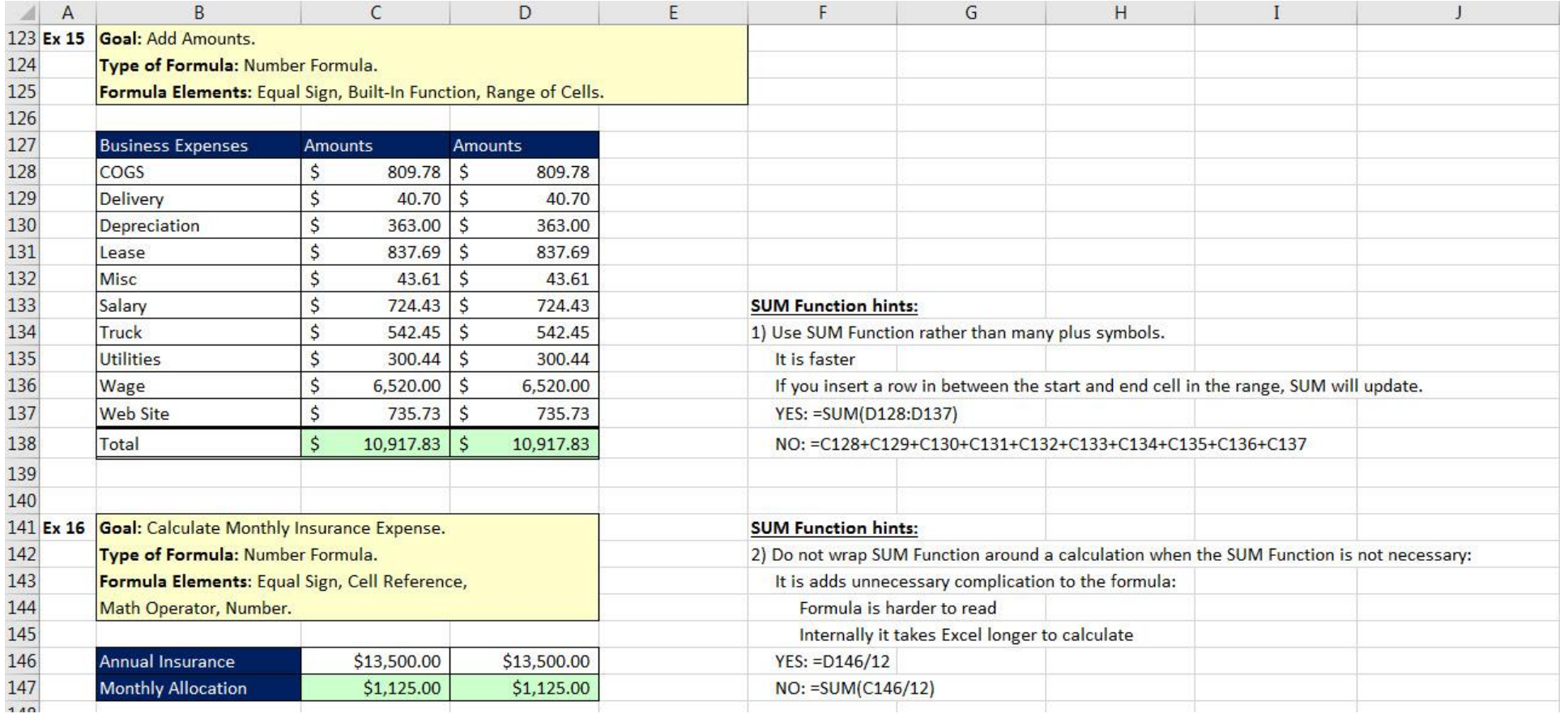

## **9) Condensed Formula Notes From Video:**

# **Formula Types:**

**1) Number formulas** that deliver a single number answers such as a tax deduction or a insurance expense. **2) Logical formulas** (Boolean Formulas) deliver a TRUE or FALSE.

**Excel's Golden Rule:** If a formula input can change, put it in cell, label it and refer to it with a cell reference.

# **Formula Elements:**

- 1) Equal sign,  $=$
- 2) Cell references, like A1, \$A\$1, A1:A10, \$A\$1:\$A\$10
- <span id="page-11-0"></span>3) Math operators,  $-$ ,  $+$ ,  $/$ ,  $*$ ,  $\wedge$ , and ()
- 4) Numbers (if they won't change), like 12 months
- 5) Built-in Functions, like SUM and ROUND
- 6) Comparative operators,  $>$ ,  $<$ ,  $>$ =,  $<$ =,  $=$ ,  $\lt$

# **Math order of operations**

- $\left( \ \right)$
- $\Lambda$

\* / Left to Right

+ - Left to Right

# **When to use ROUND Function**

- 1) You are required to round, like with Money.
- 2) You have extraneous decimals, like past the penny position.
- 3) You will use formula result in a subsequent formula.

# **SUM Function Hints:**

- 1) Use SUM Function rather than many plus symbols.
- 2) Do not wrap SUM Function around a calculation when the SUM Function is not necessary:

<span id="page-12-0"></span>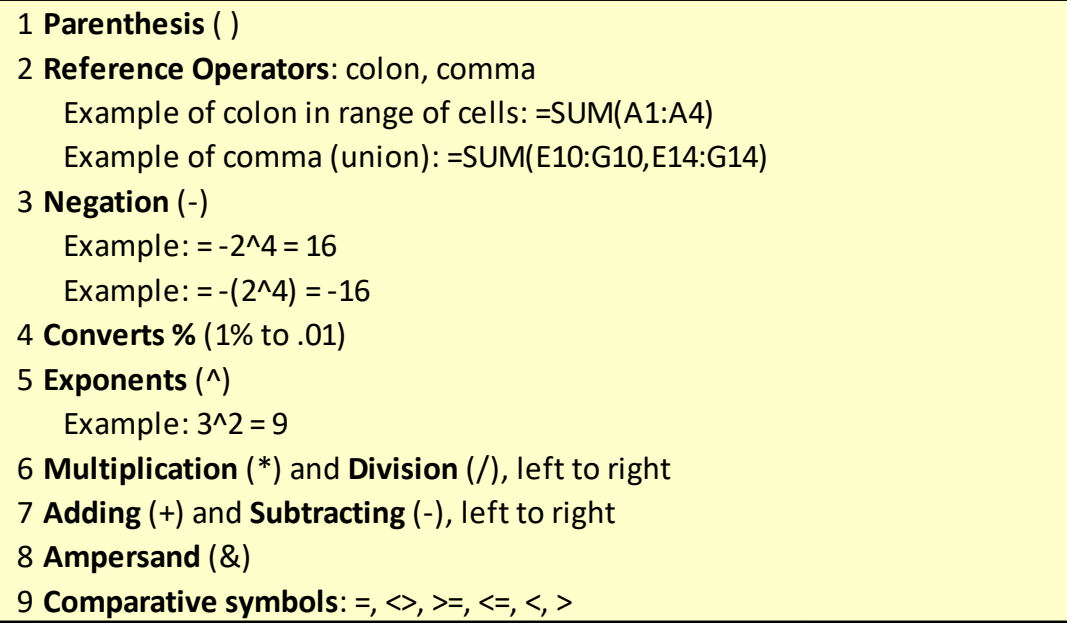